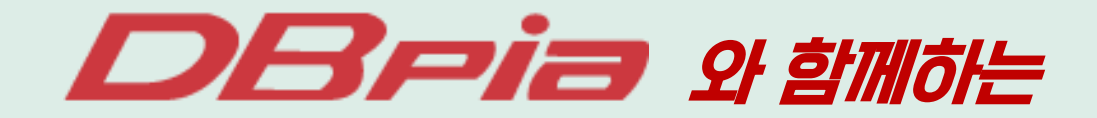

# ZOOM 워HLH 참여 방법  $\begin{array}{ccccccccccccccccc} \bullet & \bullet & \bullet & \bullet & \bullet & \bullet \end{array}$

## 과제 / 논문 작성에 필수 학술논문 *DDB pia*

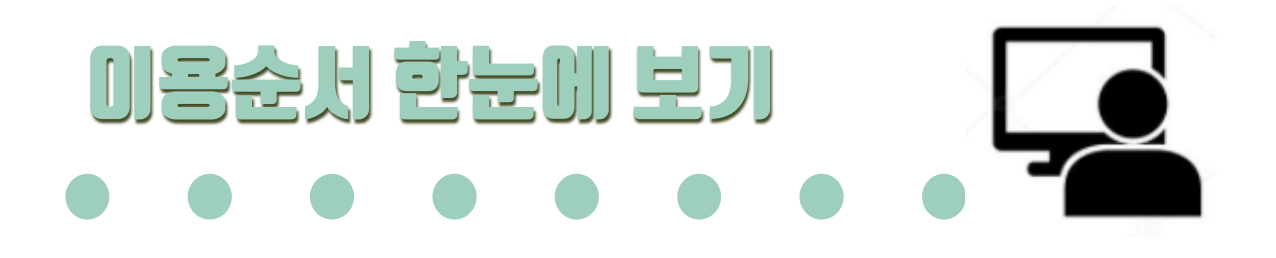

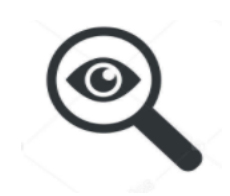

### 원하는 교육 찾아서 신청 / 신청 완료 메일확인

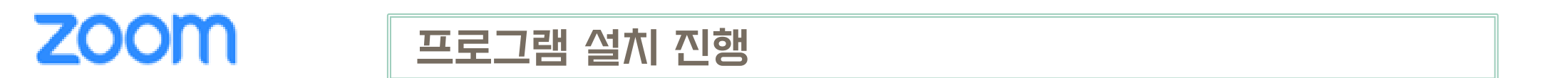

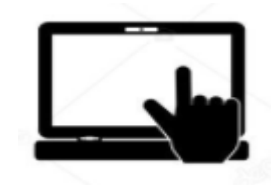

오디오 및 영상 설정 확인

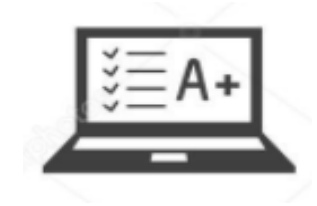

## DBpia 이용자 교육 수강

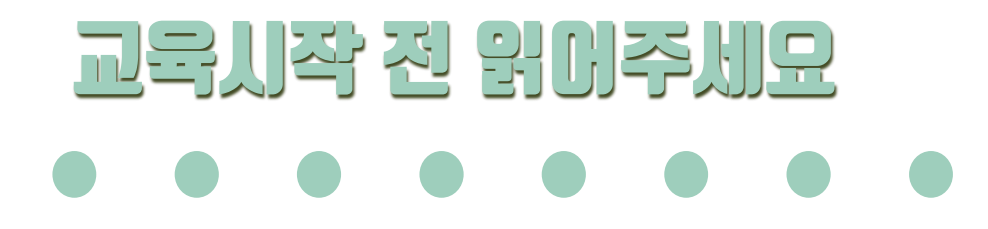

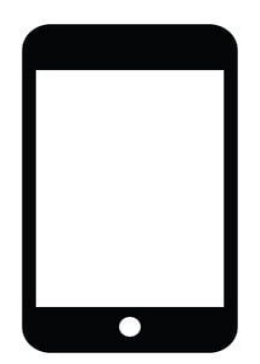

모바일 접속 시 교육 자료 다운로드 불가 및 채팅 알림으로 인해 교육에 방해가 될 수 있습니다.

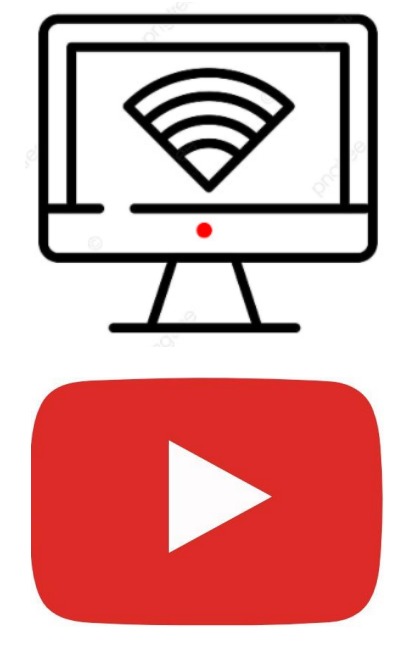

인터넷 환경에 따라 화면이 흐릿하게 나오거나 오디오가 정상적으로 출력되지 않을 수 있습니다. (인터넷 상태 확인을 부탁드립니다.)

교육 영상을 따로 제공하지 않아 다시 보기를 할 수가 없습니다. 자세한 내용은 유튜브 누리미디어 채널을 확인해 주세요. [바로가기](https://www.youtube.com/channel/UCS2wly5baSCi1pJ9WwMajxw/videos) 클릭

#### 12.3월 24일(수) 14시 교육 https://nurimedia.zoom.us/webinar/register/WN\_YxQfB75bRdG\_v5XHDTDxug

11.3월 24일(수) 11시 교육 : <u>https://nurimedia.zoom.us/webinar/register/WN\_vqAjd8zuSc6\_NQ0SS261fg</u>

등록

10.3월 23일(화) 14시 교육 : https://nurimedia.zoom.us/webinar/register/WN\_wIQSBzbySVyM6ESDXIyDcA

9.3월 23일(화) 11시 교육 : <u>https://nurimedia.zoom.us/webinar/register/WN\_iqxs-M-nRF25du\_E\_Rf3Fq</u>

8.3월 18일(목) 14시 교육 : <u>https://nurimedia.zoom.us/webinar/register/WN\_B3ViRR7uQtqxjkV-TzbUww</u>

7.3월 18일(목) 11시 교육 : https://nurimedia.zoom.us/webinar/register/WN\_26P0\_3FoRbW8yFuOTOgWJw

6.3월 17일(수) 14시 교육 : <u>https://nurimedia.zoom.us/webinar/register/WN\_6nzM4\_j4RvSzYlj7ftKvfg</u>

5.3월 17일(수) 11시 교육 : https://nurimedia.zoom.us/webinar/register/WN\_LrMK-3aNR7KH-hGY14bQog

4.3월 10일(수) 14시 교육 : https://nurimedia.zoom.us/webinar/register/WN\_Py0bswL9TRuQSXOKQX5myw

3.3월 10일(수) 11시 교육 : <u>https://nurimedia.zoom.us/webinar/register/WN\_0zkXq\_zfT066HvpCVfMgQA</u>

2.3월 9일(화) 14시 교육 : https://nurimedia.zoom.us/webinar/register/WN\_6I\_in6KoSF2OMQOMbVNx0g

1.3월 9일(화) 11시 교육 : https://nurimedia.zoom.us/webinar/register/WN\_jRBNTCvAT4SG1b6QlsjVug

강미신침 & 베일악민

아래 교육 일정별 신청 '링크'를 통해 신청해주셔야 신청 완료가 됩니다.

교육 일정별 신청 링크 안내

1. 링크를 통해 원하는 날짜와 시간을 선택해서 신청해 주세요. 2. 선택하신 날짜와 시간 확인 후 \*필수사항\*을 작성해 주세요. 3. 등록이 완료되면 "웨비나 등록이 승인됨" 화면을 확인해 주세요.

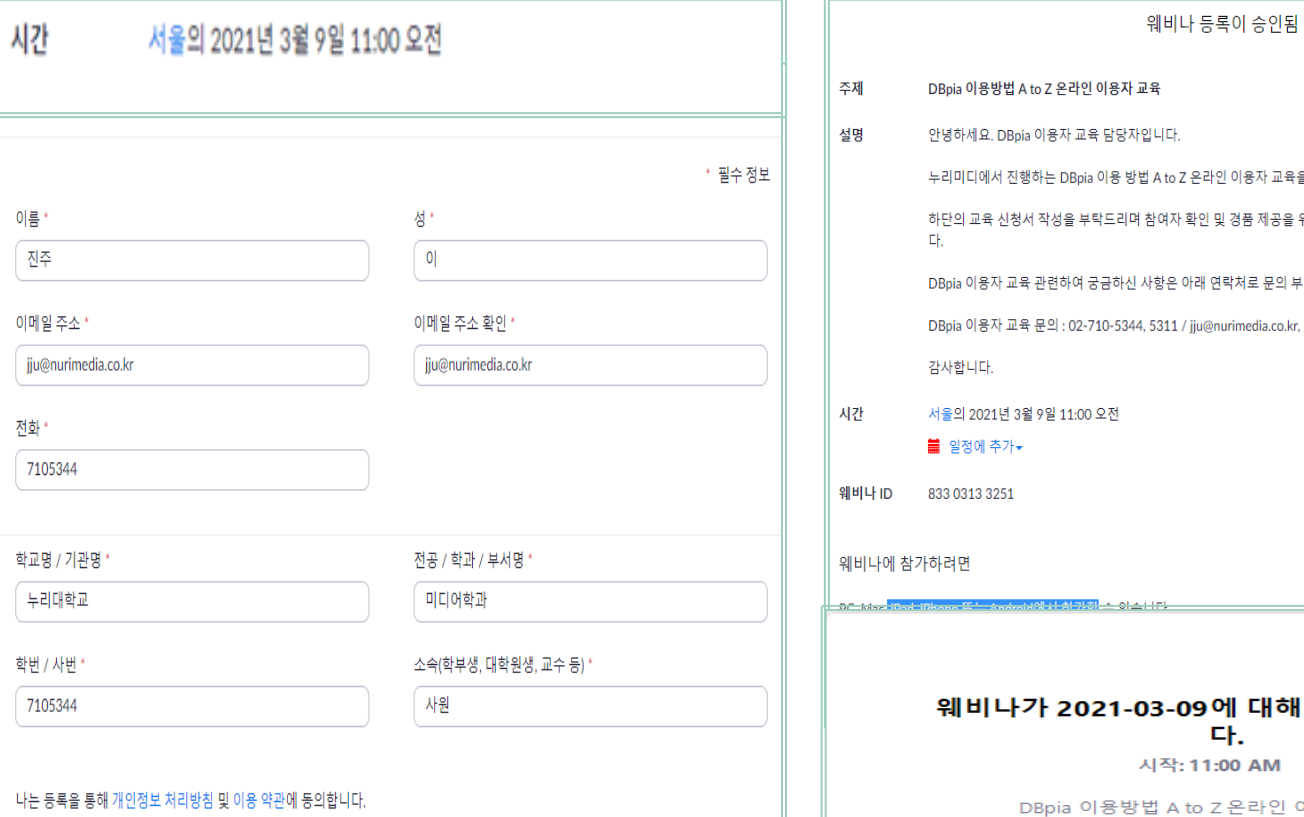

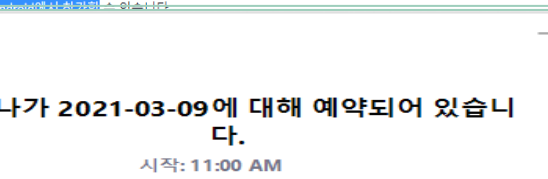

 $\,\times\,$ 

## 육을 신청해주셔서 감사합니다.

을 위해 정확한 정보를 입력 바랍니

부탁드립니다.

.kr, ghh@nurimedia.co.kr

이용자 교육

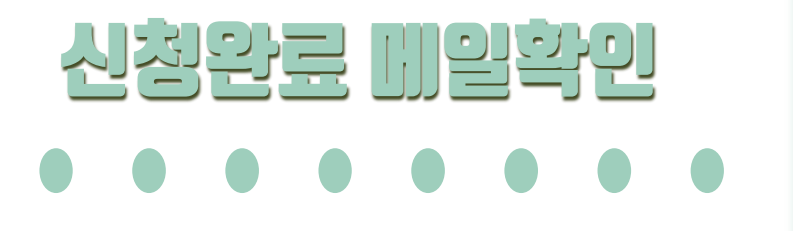

1. 신청 완료 메일 확인이 어려운 경우 스팸 메일도 함께 확인해 주세요.

2. 발송된 메일에 신청하신 교육의 접속 링크와

링크없이 ZOOM에서 바로 입장하는 경우 필요한 ID 와 암호가 기재되어 있으니 꼭 확인해 주세요.

★ 메일 발송은 신청 직후, 교육 1일 전, 교육 1시간 전 총 3번 발송됩니다 ★

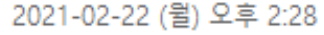

DBpia 이용자 교육 담당자 <no-reply@zoom.us> DBpia 이용방법 A to Z 온라인 이용자 교육 안내메일입니다.

PC, Mac, iPad, iPhone 오는 Android에서 참가할 수 있습니다. 여기를 클릭하여 참가 참고: 이 링크는 귀하에게만 고유하므로 다른 사람들과 공유하지 마십시오. 암호: 0000

<u> 일정에 추가 - Google Calendar에 추가 - Yahoo Calendar에 추가 </u>

"DBpia 이용방법 A to Z 온라인 이용자 교육"에 등록해 주셔서 감사합니다. ★교육 참여 시 필수 입력사항 입니다!★

```
회의 ID: 833 0313 3251
암호:0000 \sqrt{}'문의 사항이 있으면 <u>jiu@nurimedia.co.kr</u>
(으)로 보내주십시오
날짜 시간: 2021년 3월 9일 11:00 오전 서울
```
★문의가능 연락망 : 02-710-5344 , 5311 jju@nurimedia.co.kr, ghh@nurimedia.co.kr

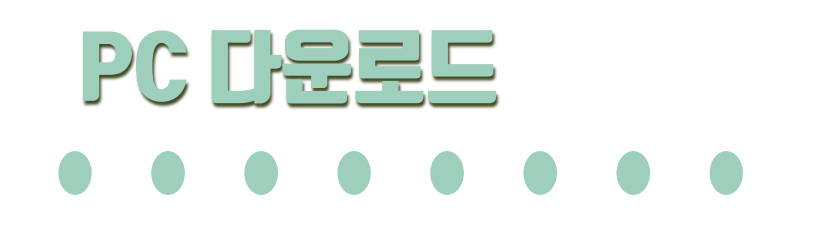

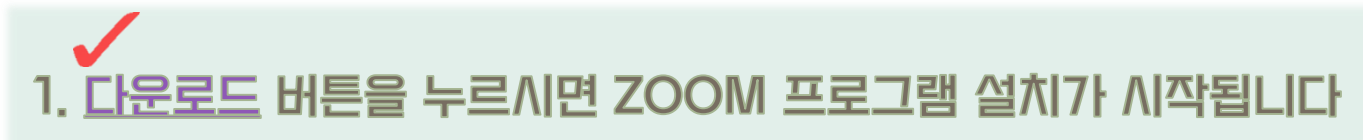

2. 화면의 좌즉 하단에 화살표 표시가 뜨면서 "파일열기 " 버튼을 클릭해주세요. 3. 진행이 완료되면 회의 참가 바로 가능합니다.

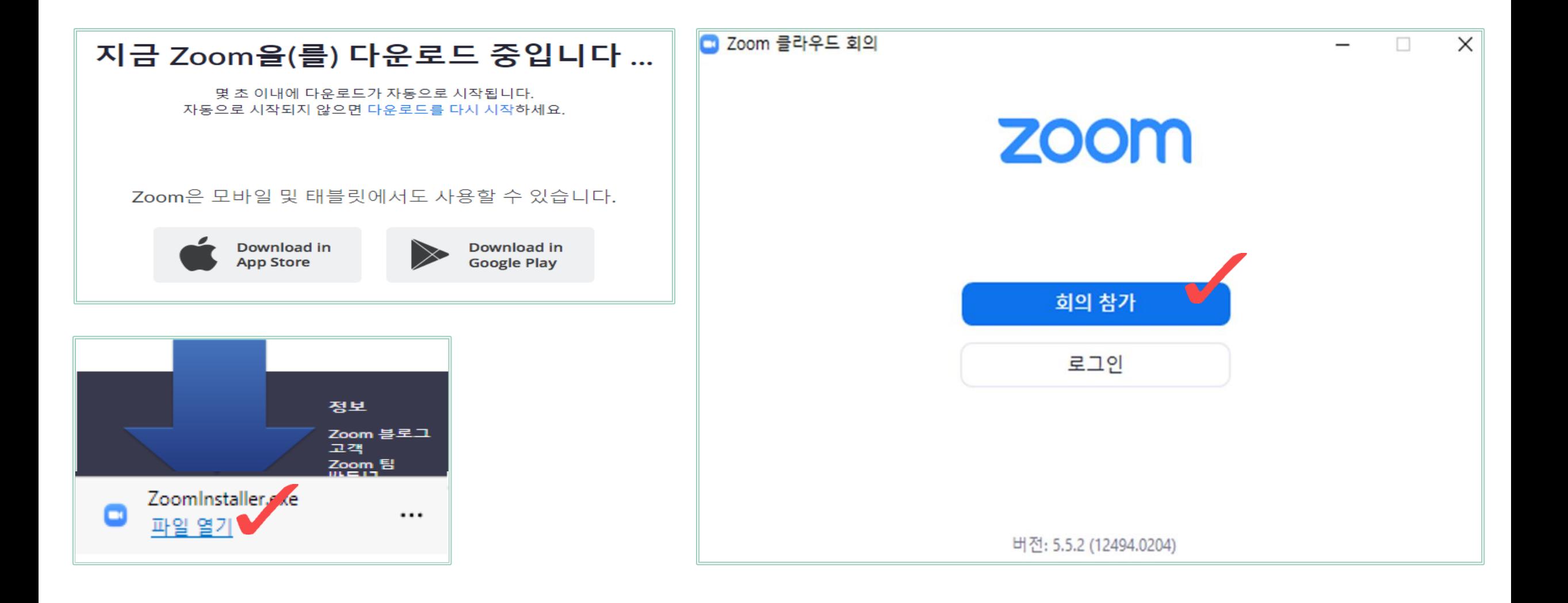

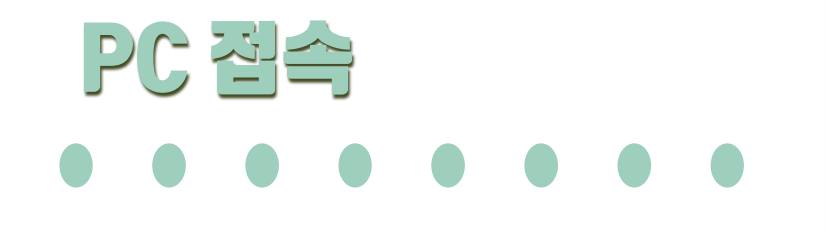

1. 메일로 발송된 링크 접속 시 회의 참가 진행이 가능합니다. 2. 마이크 와 카메라는 사용하실 필요가 없습니다. ★ 회의 ID는 안내 메일을 통해 확인해 주세요 ★

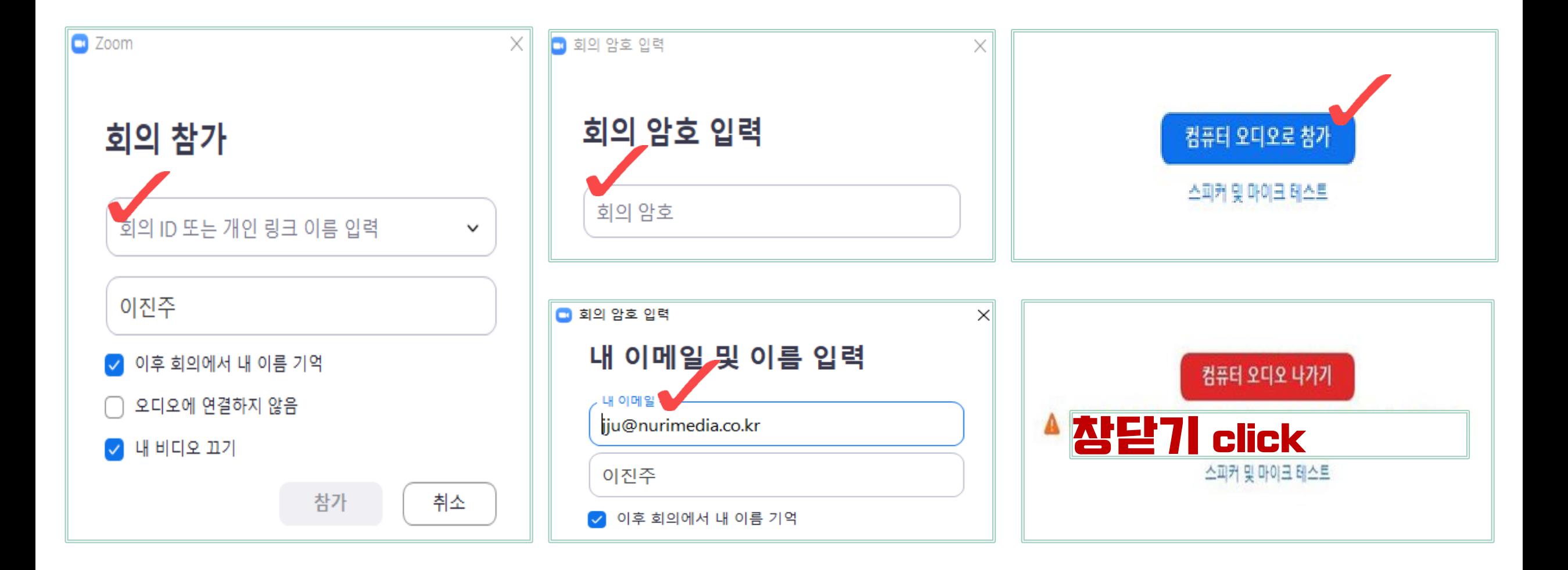

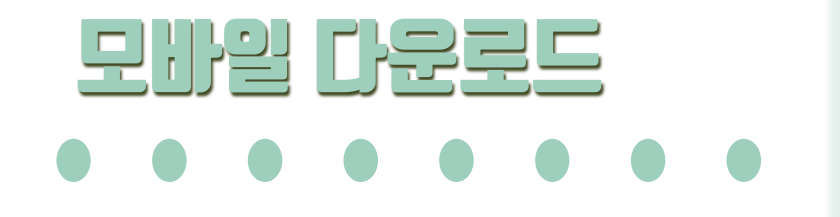

★ 안드로이드 -구글 플레이 / 아이폰 - 앱스토어 ★

1. ZOOM을 검색해 주세요. 2. 해당 아이콘을 찾아 다운로드해 주세요

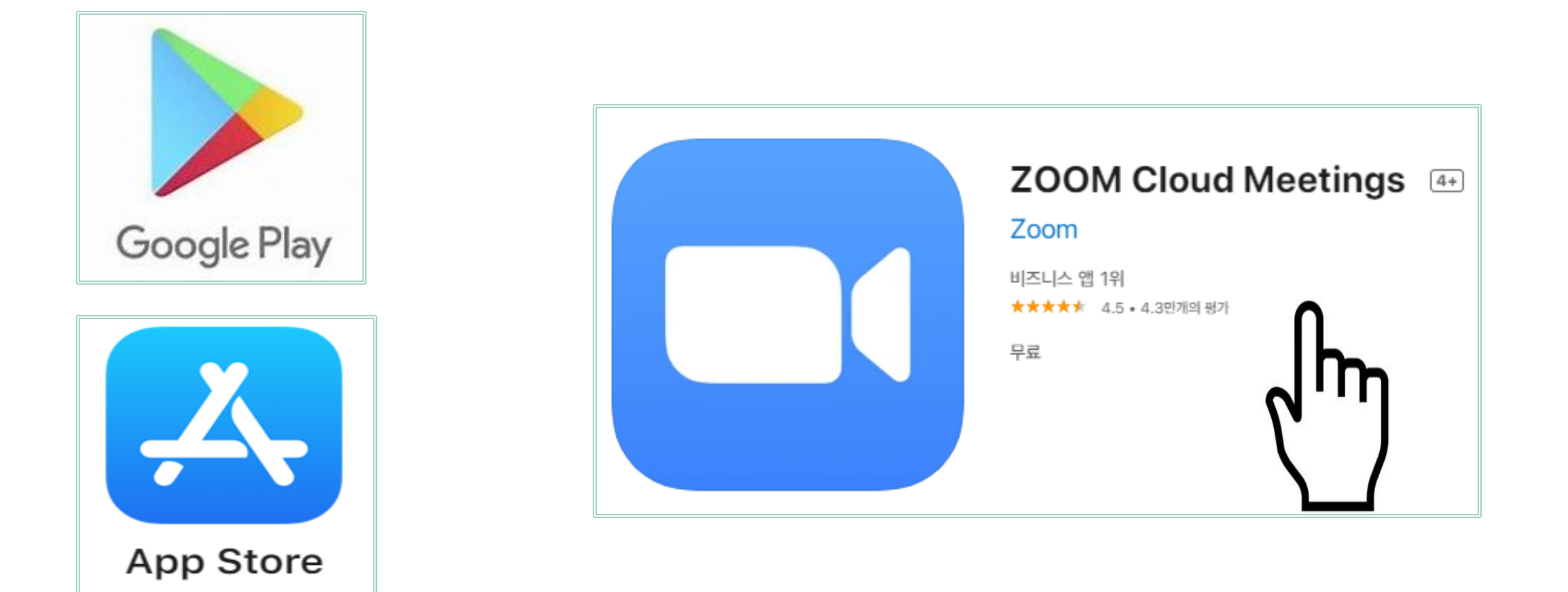

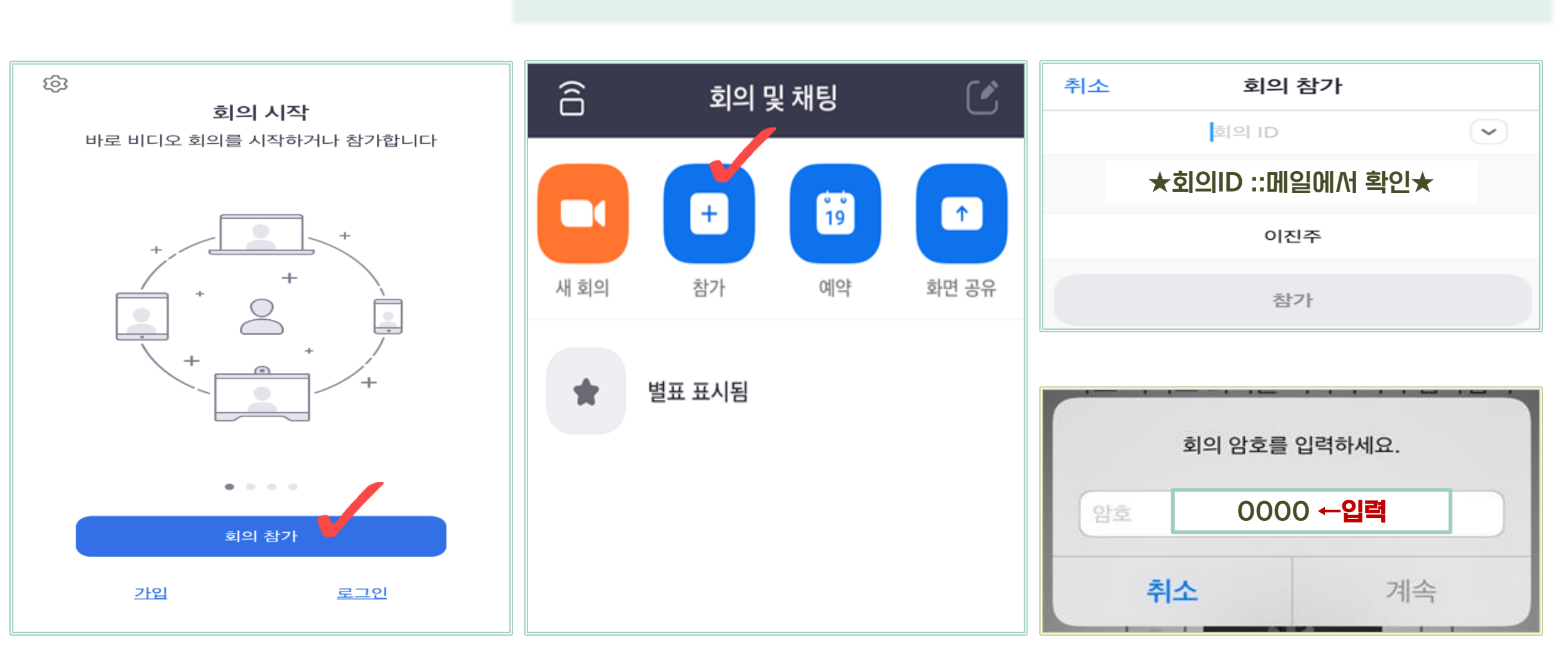

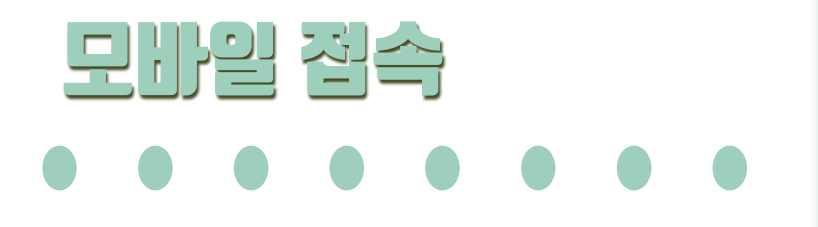

1. ZOOM에 접속 화면에서 "회의참가 " 클릭합니다. 2. +참가 버튼으로 회의 참가 ID 및 암호를 입력합니다. ★ 회의 ID는 안내 메일을 통해 확인해 주세요 ★

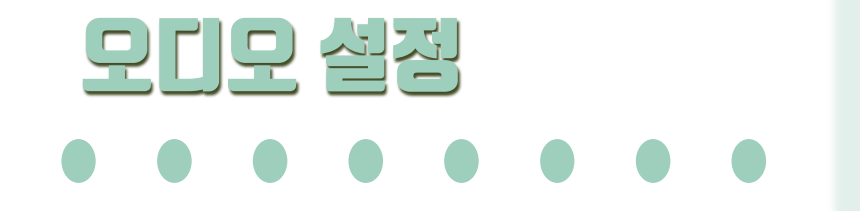

1. ZOOM에 접속 후 가장 먼저 오디오 설정을 진행해 주세요. 2. 교육 진행 중 마이크 및 카메라는 사용하실 수 없습니다.

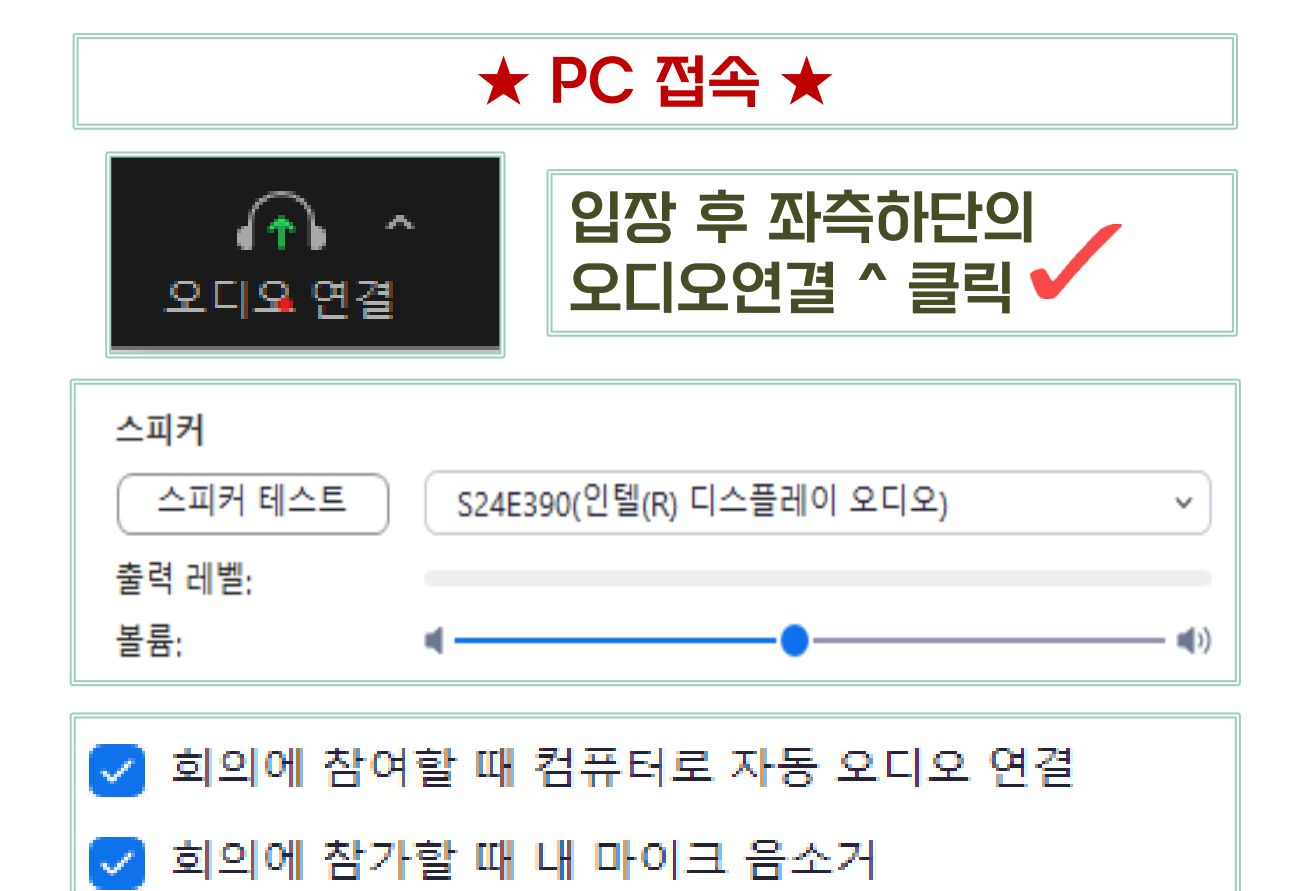

SPACE 키를 길게 눌러 내 음소거를 일시적으로 해제

헤드셋에 있는 동기화 버튼

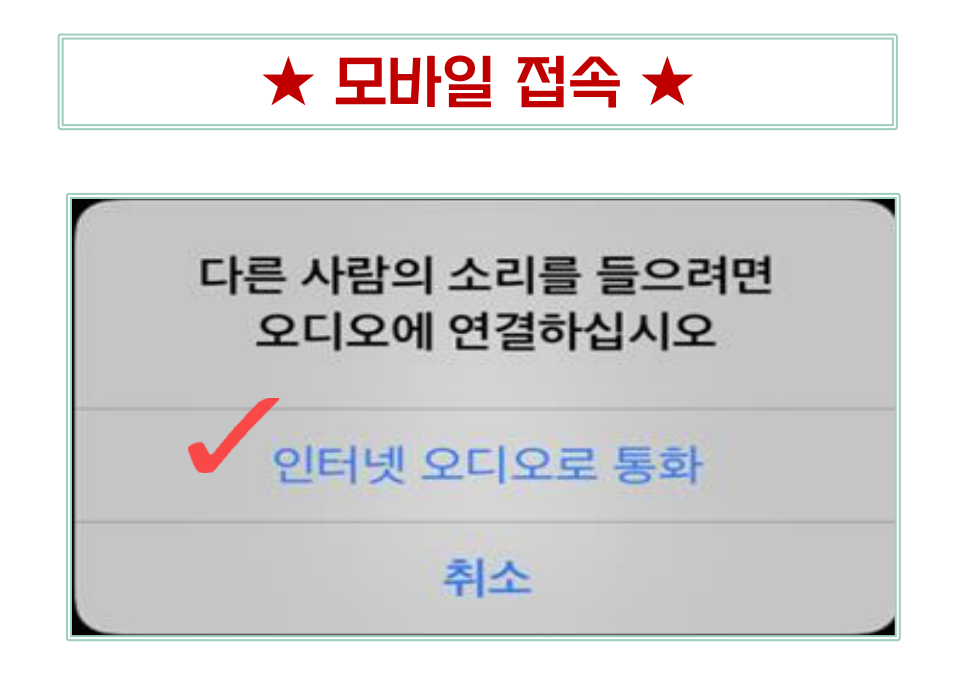

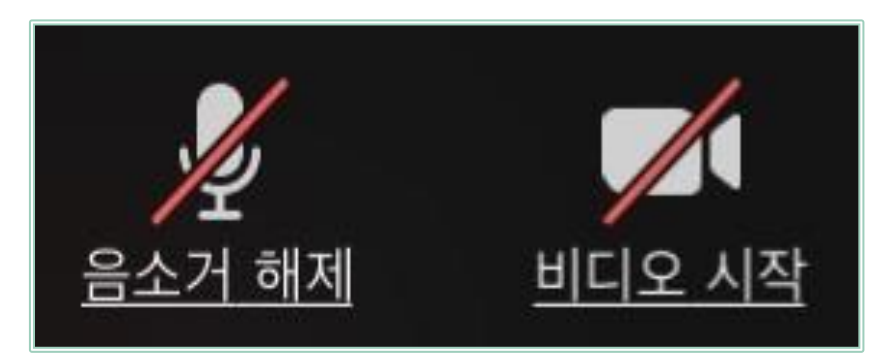

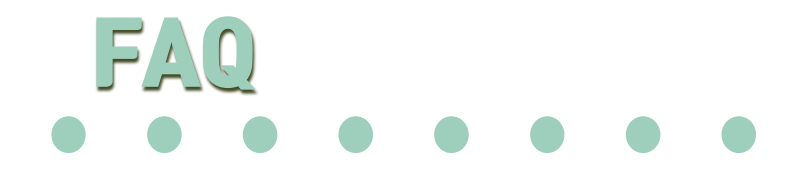

### ? 교육 영상이 흐려요

인터넷 환경이 불안정하거나, 이용자 수가 많아지는 경우 화면이 흐려지거나, 영상이 불안정하게 출력될 수 있습니다. 이런 경우 교육을 잠깐 중지하시고 다시 접속해 주시거나, 영상 하단의 채팅 혹은 Q&A를 통해 말씀해 주시면 확인 후 조치하도록 하겠습니다.

#### ? 교육 소리가 안들려요

오디오 설정 먼저 확인해 주시고, 자세한 내용은 Zoom 웨비나 매뉴얼 10페이지(오디오 설정)를 확인해 주시기 바랍니다.

#### ? 교육영상 녹화진행이 가능한가요

해당 교육에서는 녹화 기능을 따로 제공하고 있지 않습니다. 추후 교육 영상 제작을 검토할 예정이 오니 자세한 내용은 누리미디어 Youtube 채널을 확인해 주시기 바랍니다.

#### ? 교육 중 질문이 있어요

교육 중 궁금하신 사항이나 불편 사항은 영상 하단에 있는 채팅 혹은 Q&A를 남겨 주시기 바랍니다.

#### ? 교육을 한번 더 듣고 싶어요

가능하신 다른 교육 일정에 추가로 신청해 주시면 참가하실 수 있습니다.

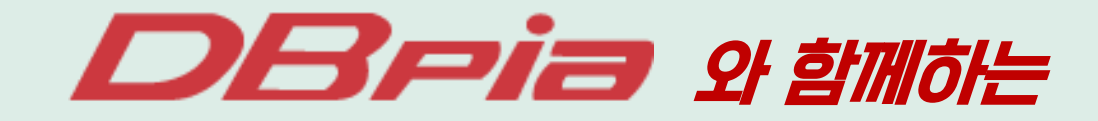

## ZOOM 위HILH  $\begin{array}{ccccccccccccccccc} \bullet & \bullet & \bullet & \bullet & \bullet & \bullet \end{array}$

## 교육 종료 후 간단한 설문 조사가 있습니다. 소중한 의견 내주시면 감사하겠습니다.